# **How to use the G-MPA Bulletin Board**

1. Access to G-MPA & KLSP Homepage [ http://shb.skku.edu/gmpa ]

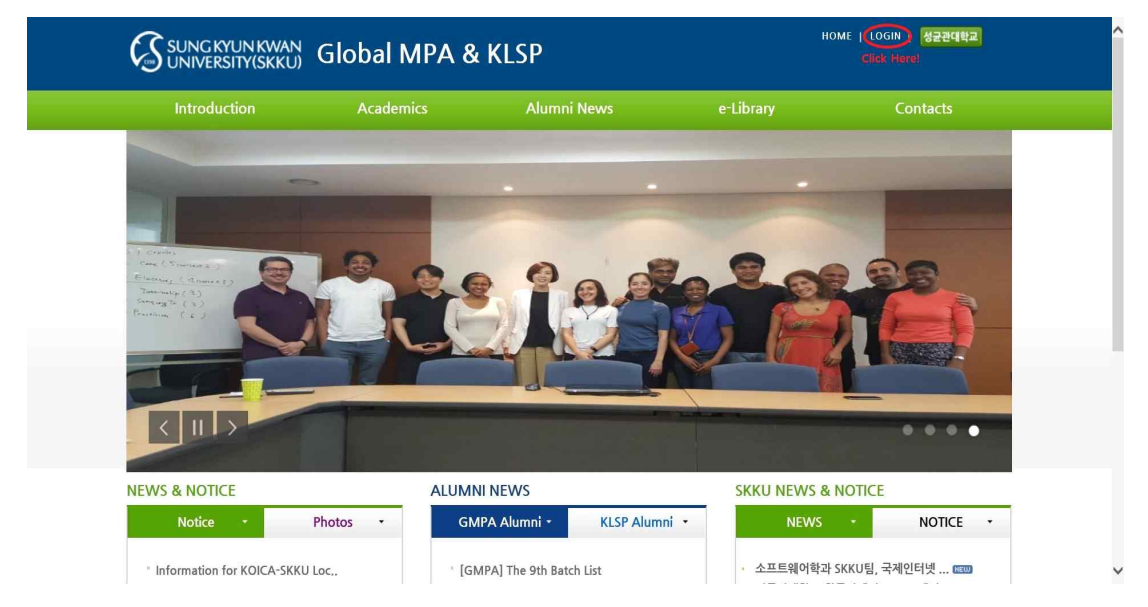

2. Click 'LOGIN' Button

3. LOGIN(SKKU ID / Password)

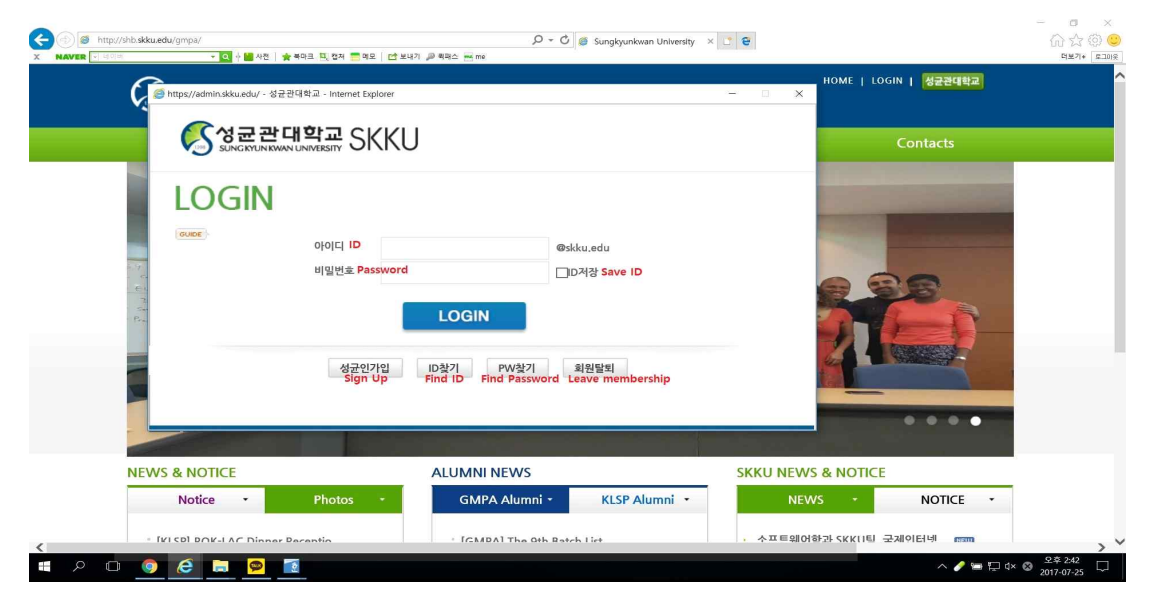

※ If you have forgotten your password, please contact the G-MPA office.

#### 4. Click 'Contacts' - 'Bulletin Board'

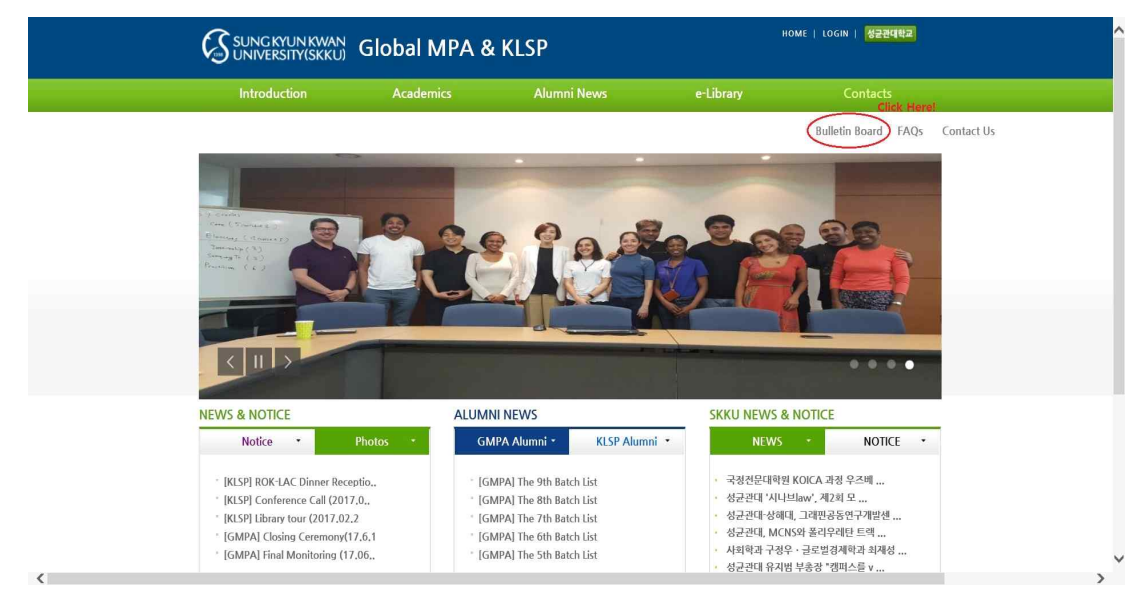

#### 5. Click '등록(Registration)' Button

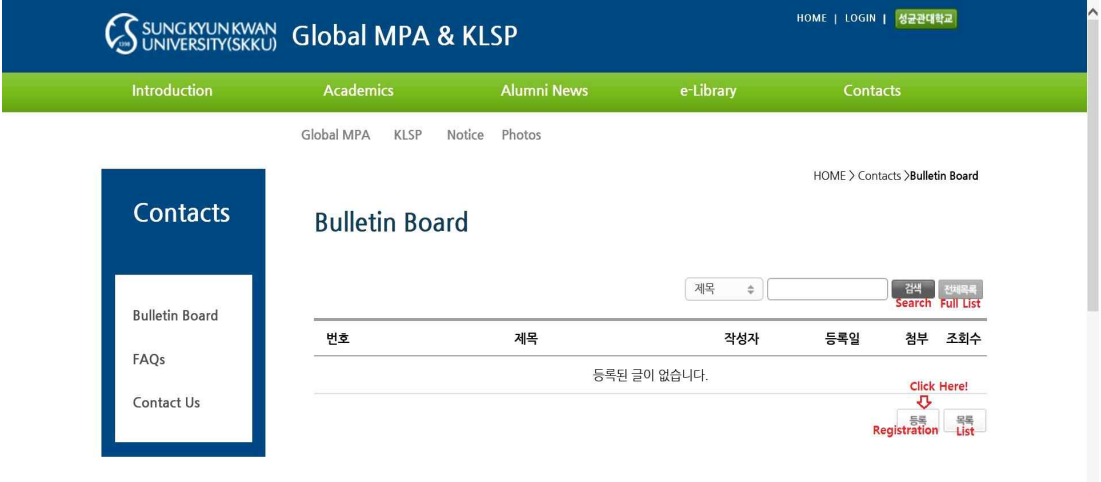

## 6. Input Contents and Click '확인(Confirm)' Button

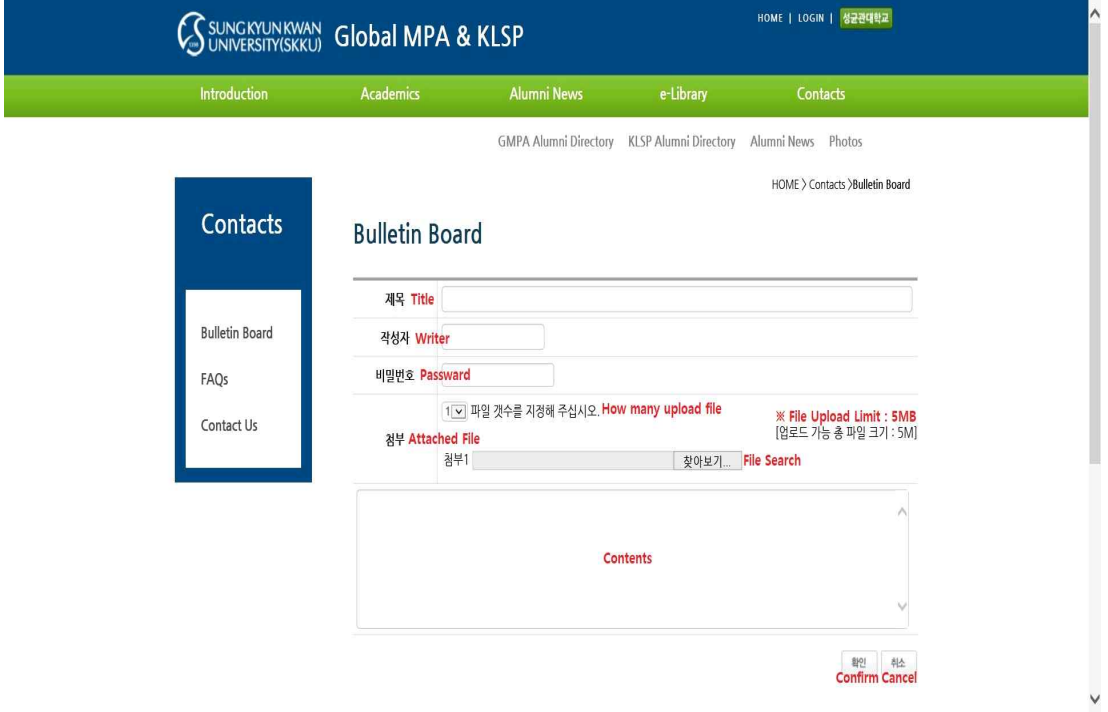

※ Please enter a password, otherwise you may see the notification as below

### **Bulletin Board**

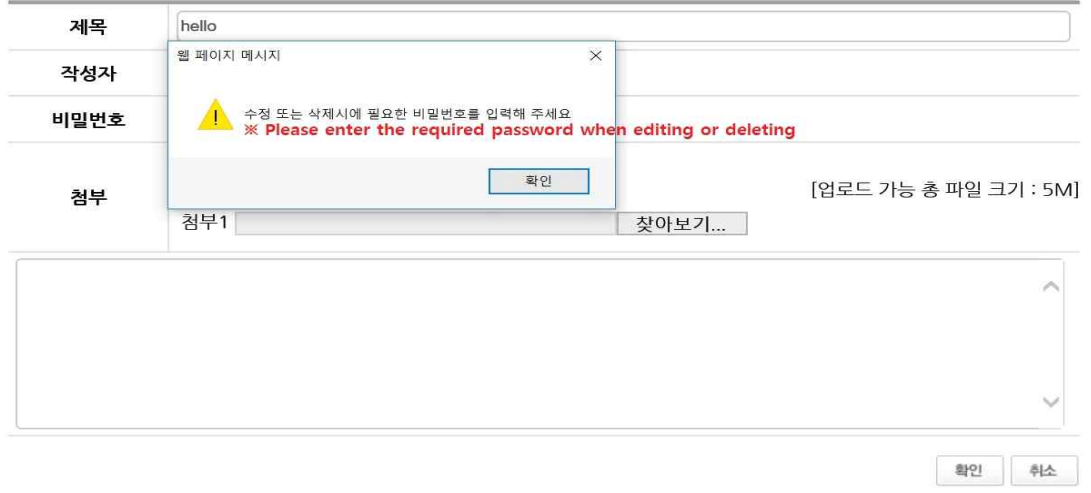

#### 7. Check Contents

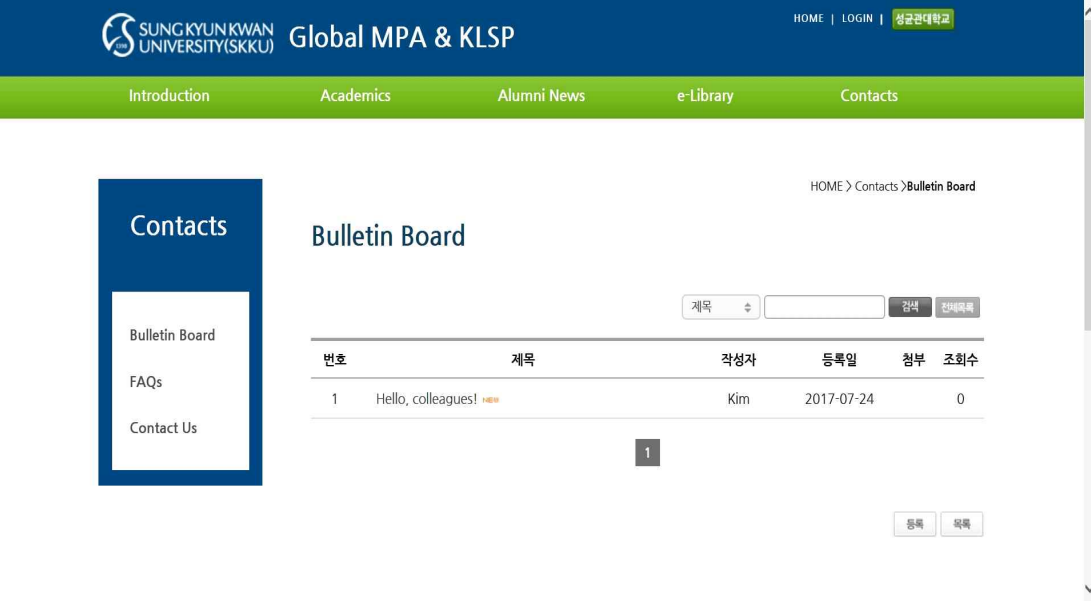

# **How to delete**

8. Click your content, if you want to delete

## 9. Click '삭제(Delete)' Button

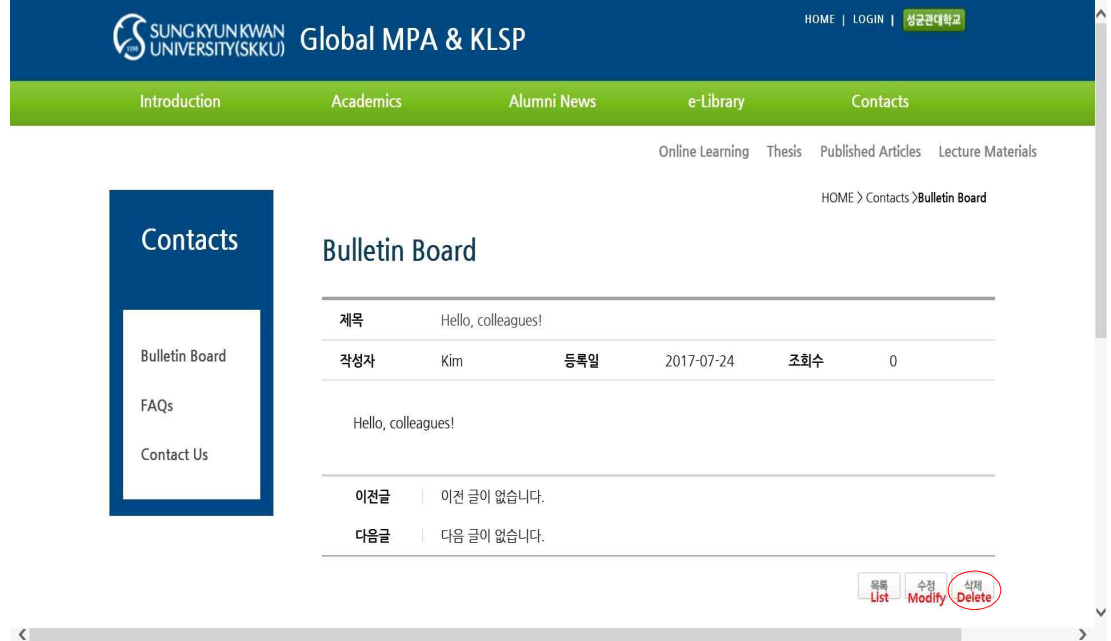

### 10. Click '확인(Okay)' Button

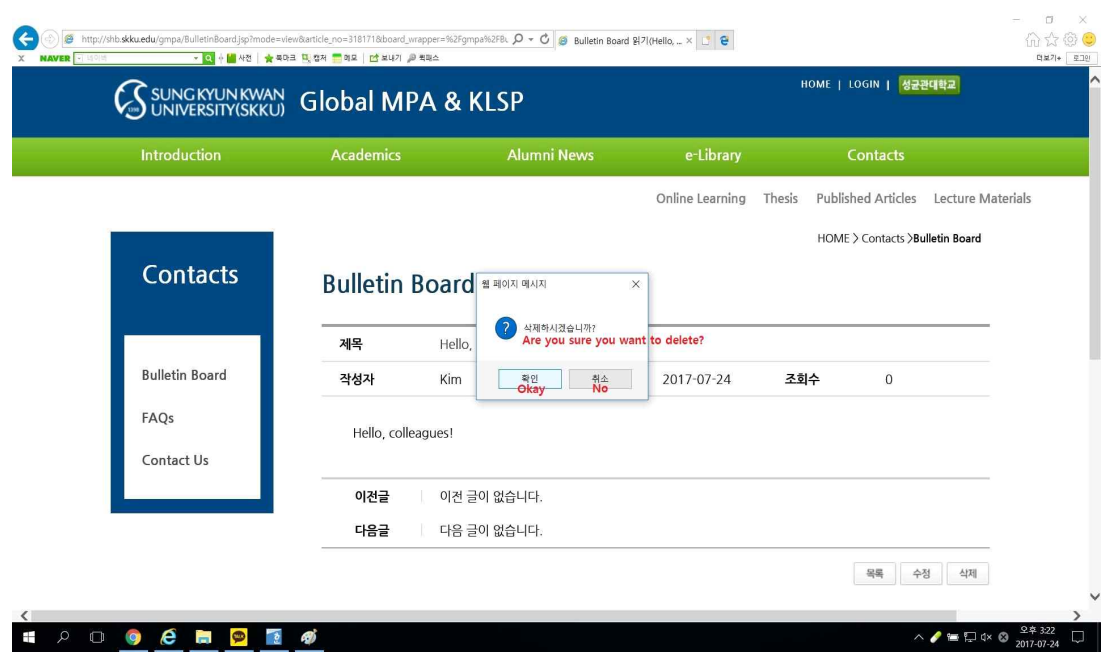

11. Enter Password when you sign up and Click '확인(Okay)' Button

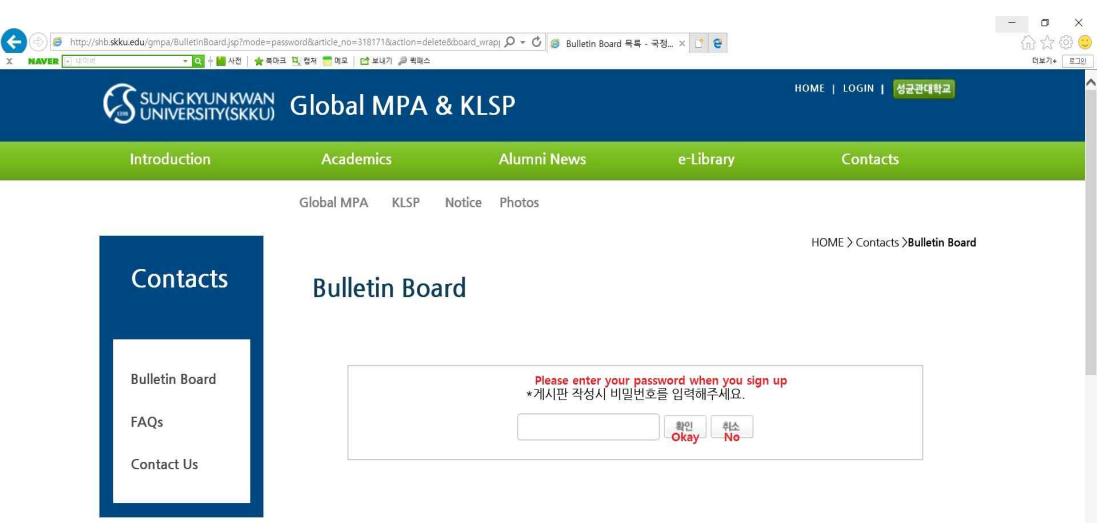